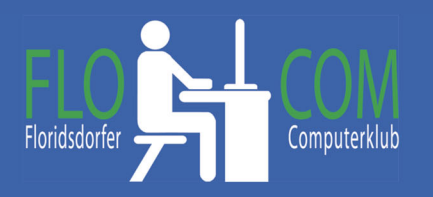

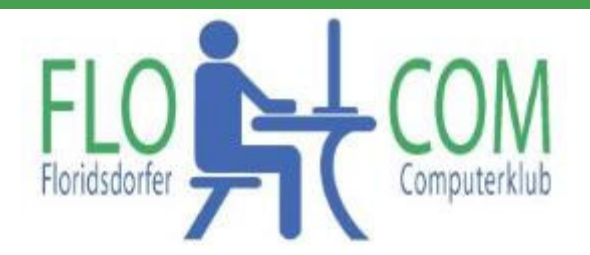

## 17.05.2022

Skriptum

© Christina Kössner

VLC Media Player ist ein kostenlos zur Verfügung stehender Video‐ und Musikplayer, der im Grunde alles wiedergeben kann und der auch einiges bearbeiten lässt.

Download: https://www.videolan.org/vlc/download‐windows.de.html Nach dem Download = VideoLan erscheint folgendes Icon

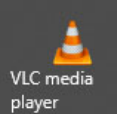

damit kannst du den VLC Player öffnen. Du kannst ihn auch als Standart App einstellen, dann brauchst du das Video nur anklicken und es öffnet sich automatisch im VLC.

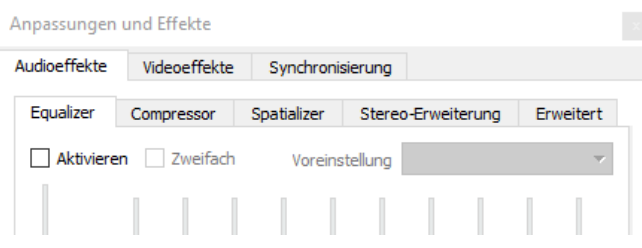

Es gibt ein Menüband und wir rufen nun auf: **Werkzeuge >>> Effekte und Filter**

## A 2559716297574307 - VLC media player

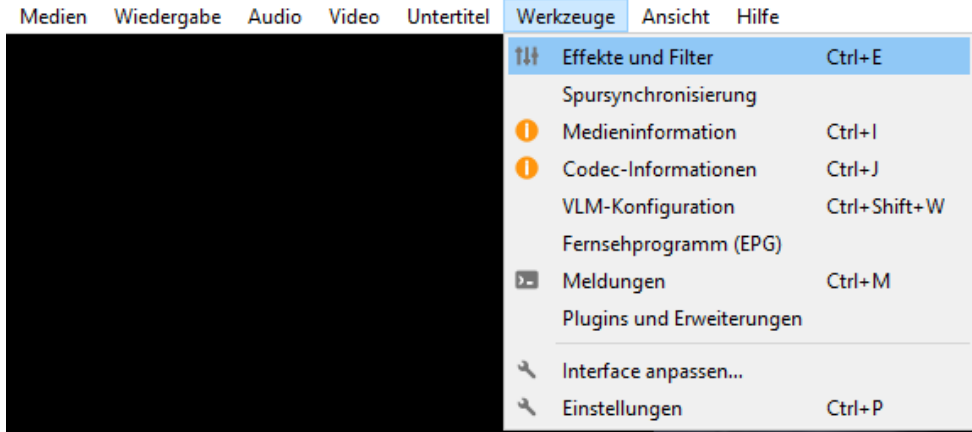

Es kommen diverse Reiter und wir wählen nun: **Videoeffekte >>> Geometrie**

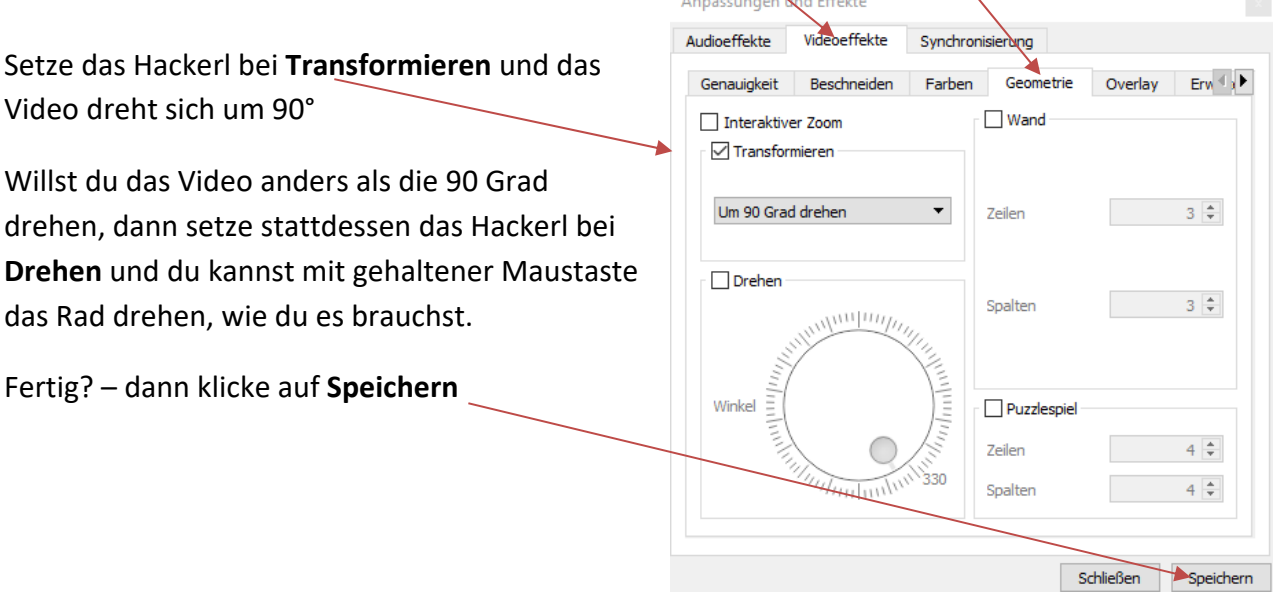

a necada

Viel Spaß!

Ξ